# **Pembaharuan e-STRA**

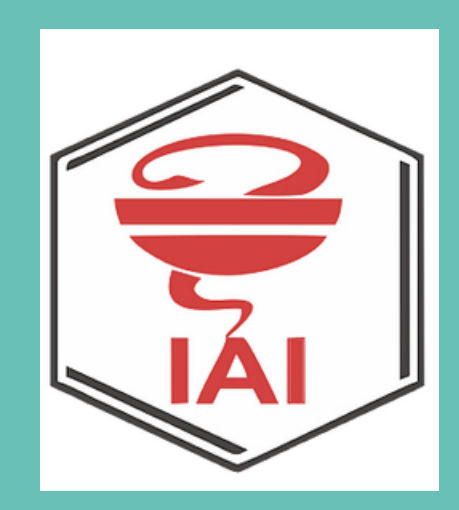

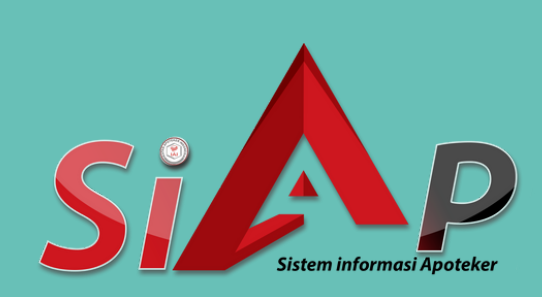

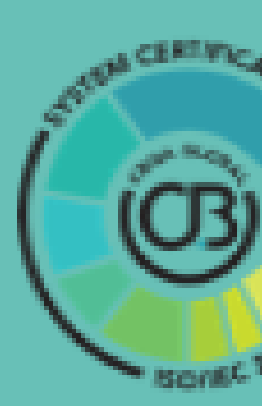

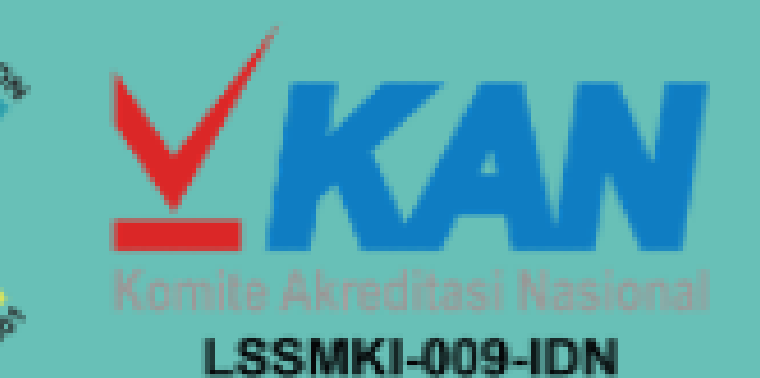

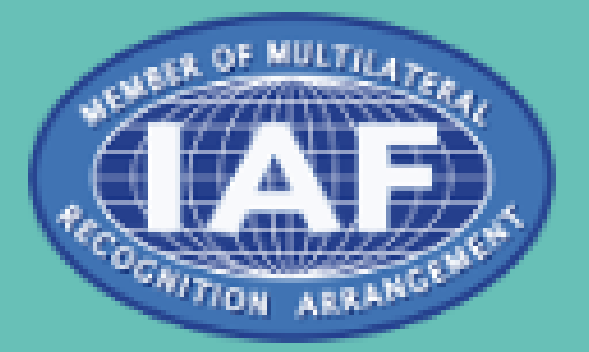

Materi yang disajikan pada slide adalah materi yang berasal dari tangkapanlayar Aplikasi ktki.kemkes.go.id dan https://satusehat.kemkes.go.id/sdmk

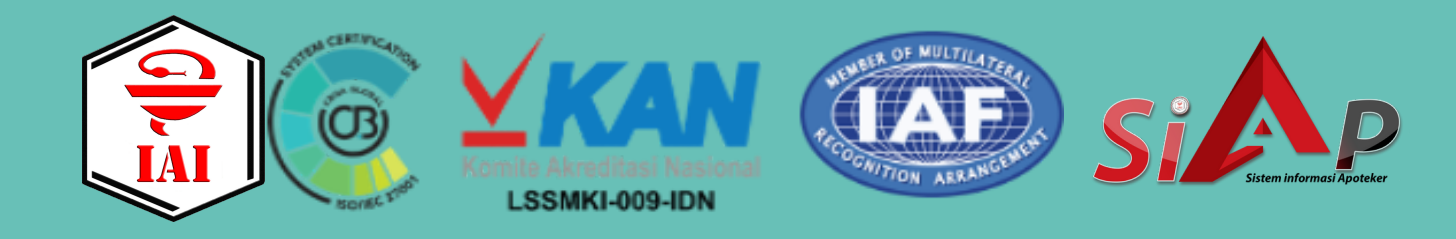

# **Pernyataan**

# **Persiapan**

- 1.Memastikan jaringan internet yang kuat
- 2.Menyiapkan eSTRA lama, untuk pengisian data
- 3.Menyiapkan ijazah apoteker, untuk pengisian data
	- Persyaratan pas foto terbaru sebagaimana dimaksud pada angka  $3)$ 
		- 1) dan angka 2) huruf c, terdiri atas:
		- berlatar belakang merah; a)
		- b) ukuran 3x4; dan
		- memakai kemeja polos.  $\mathbf{c}$

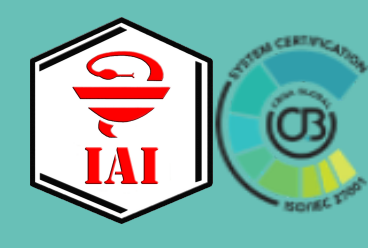

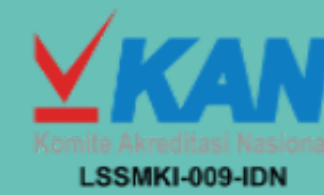

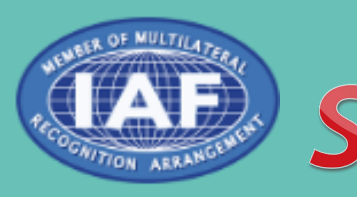

## **file jpeg 200 kb**

# **Cek kelengkapan data di ktki.kemkes.go.id**

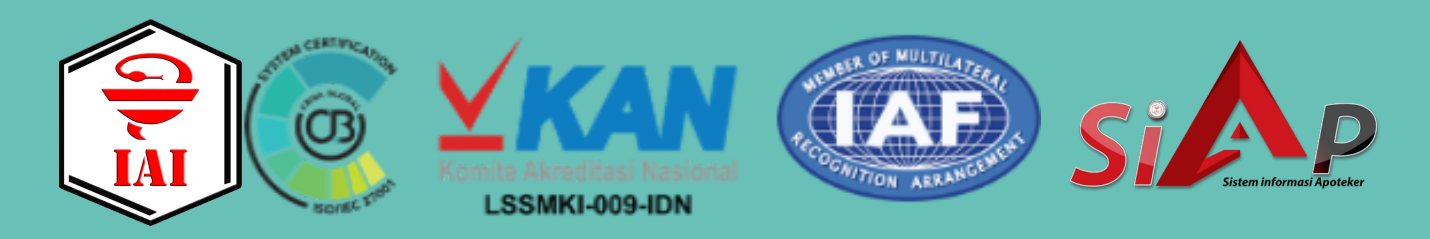

# **Langkah 1**

### https://ktki.kemkes.go.id  $\times$   $\bullet$  e-STR - e-STRA|MTKI - KFN  $\times$   $\bullet$  New Tab **KTKI** Kemkes ktki.kemkes.go.id/info/  $\rightarrow$  C

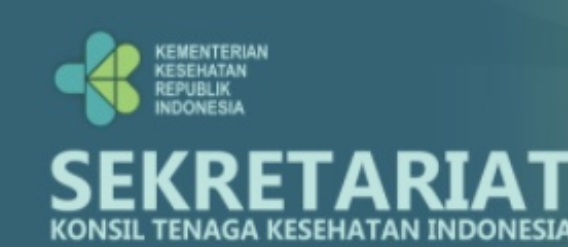

Beranda

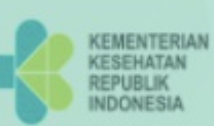

### **CARA PENGAJUAN LEGALIS VERSI MANUAL & 1.**

Soft File Berkas yang perlu disiapkan:

- 1. STR Asli yang akan diajukan legalisasi (berupa format pdf, dengan ukur maksimal 2 MB)
- 2.KTP Asli Sobat Nakes yang akan mengajukan (berupa format jpeg/jpg/p pdf, dengan ukuran maksimal 200 KB)
- 3. Pas Foto (berupa format jpeg/jpg/pic/bukan pdf, ukuran maksimal 200 }
- belakang merah dengan ukuran 4x6 yang sama persis dengan pas foto pad

a. Buat Akun pada ktki.kemkes.go.id/registrasi

【1

 $\widehat{\text{O}}$ LSSMKI-009-IDN

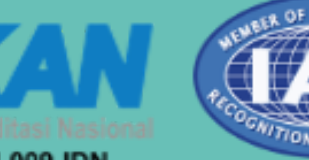

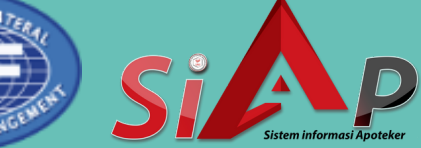

**IAE** 

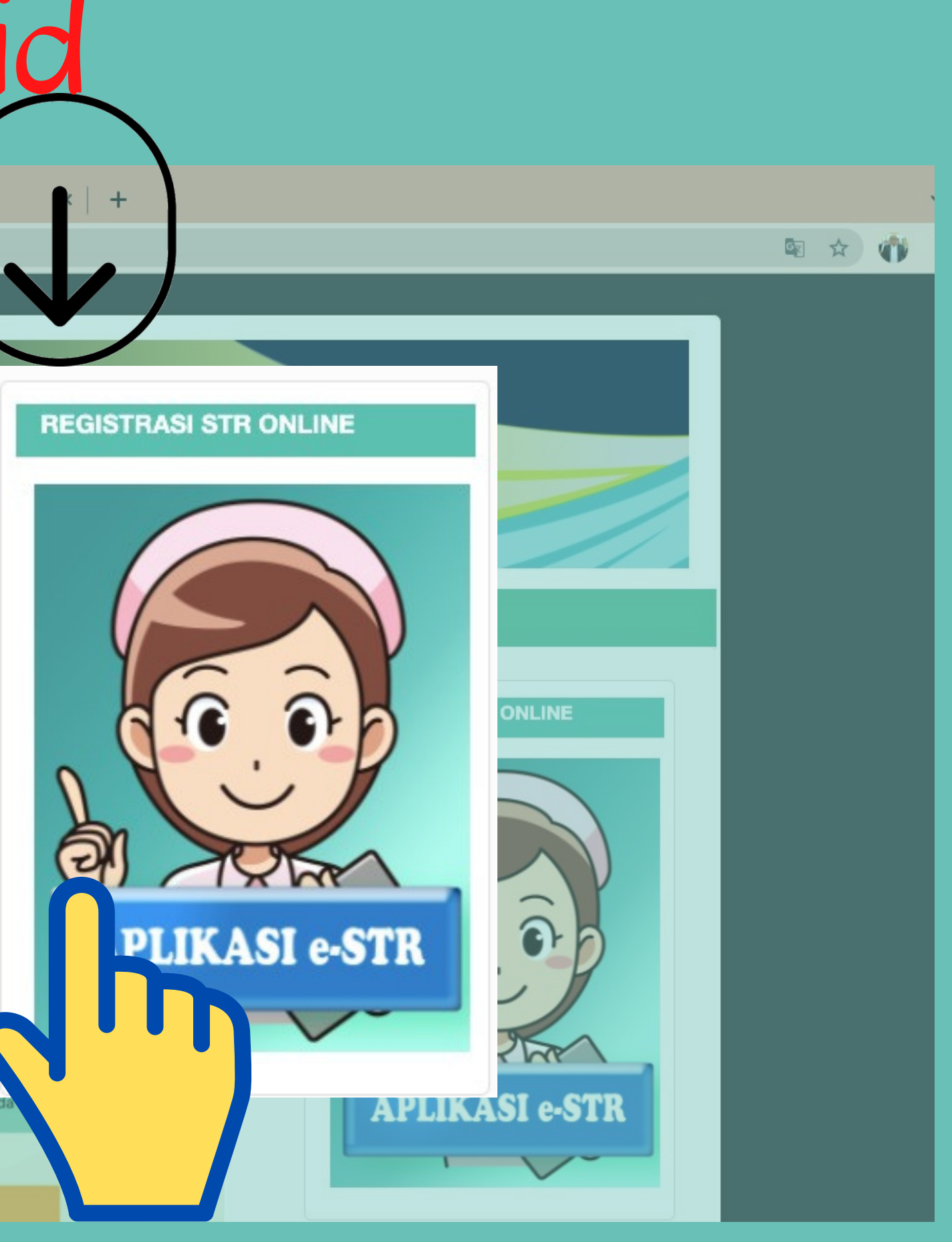

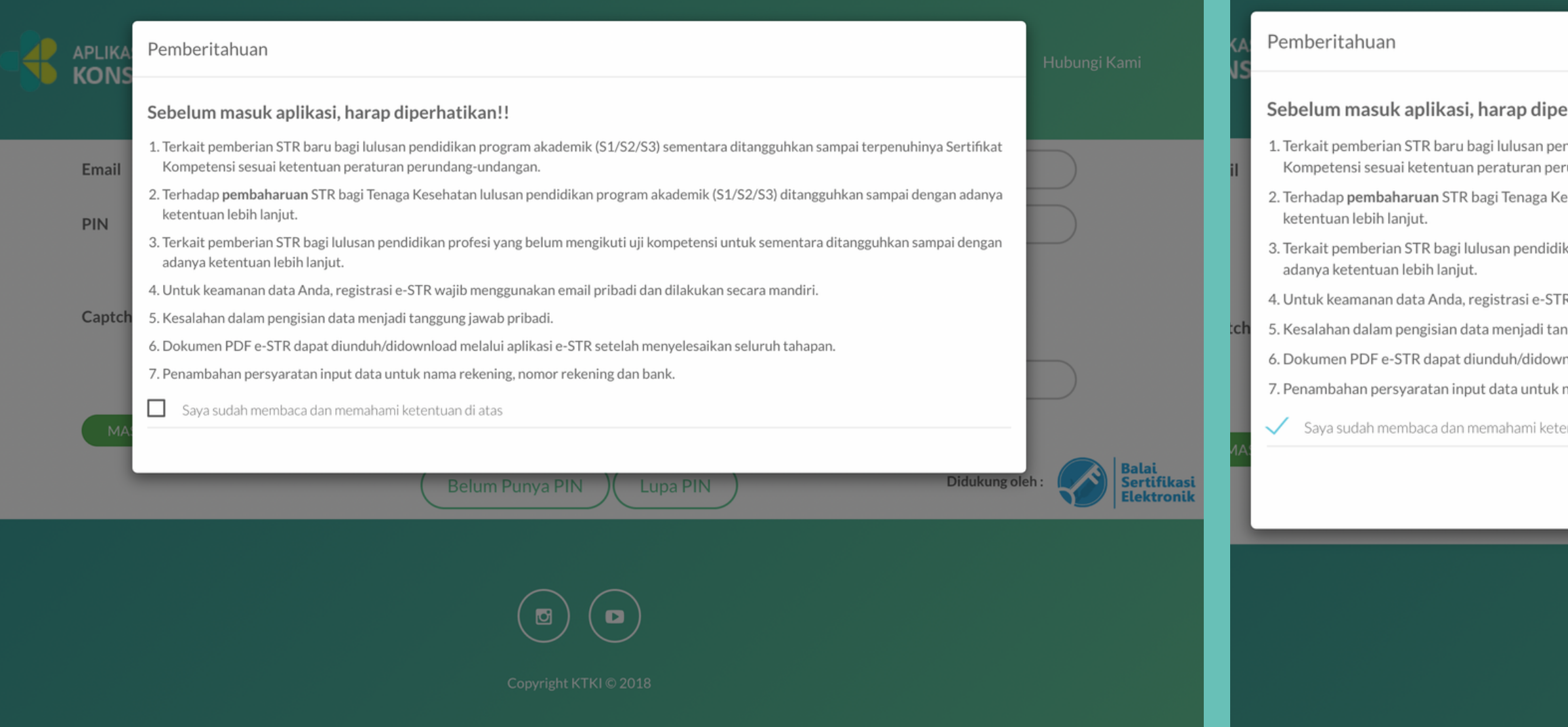

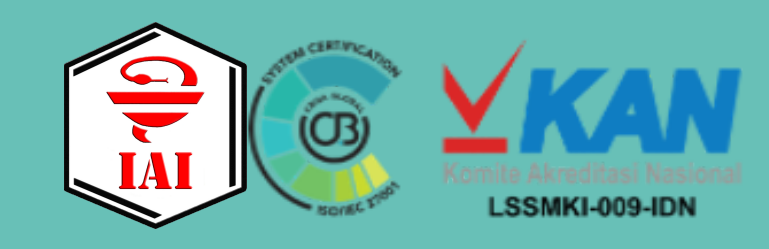

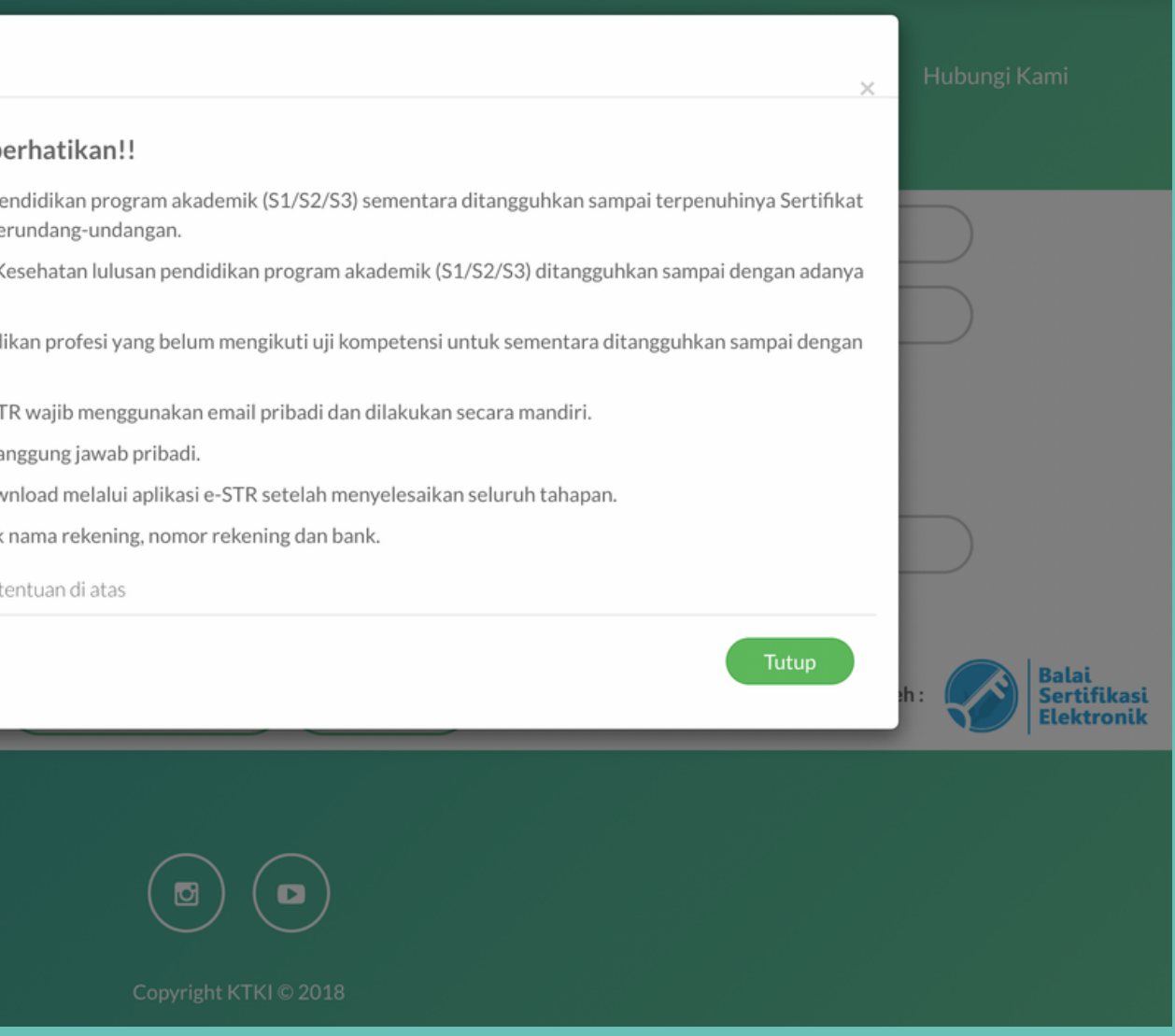

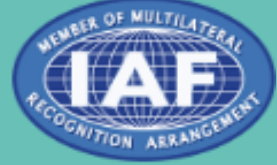

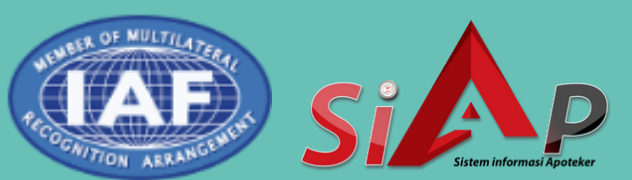

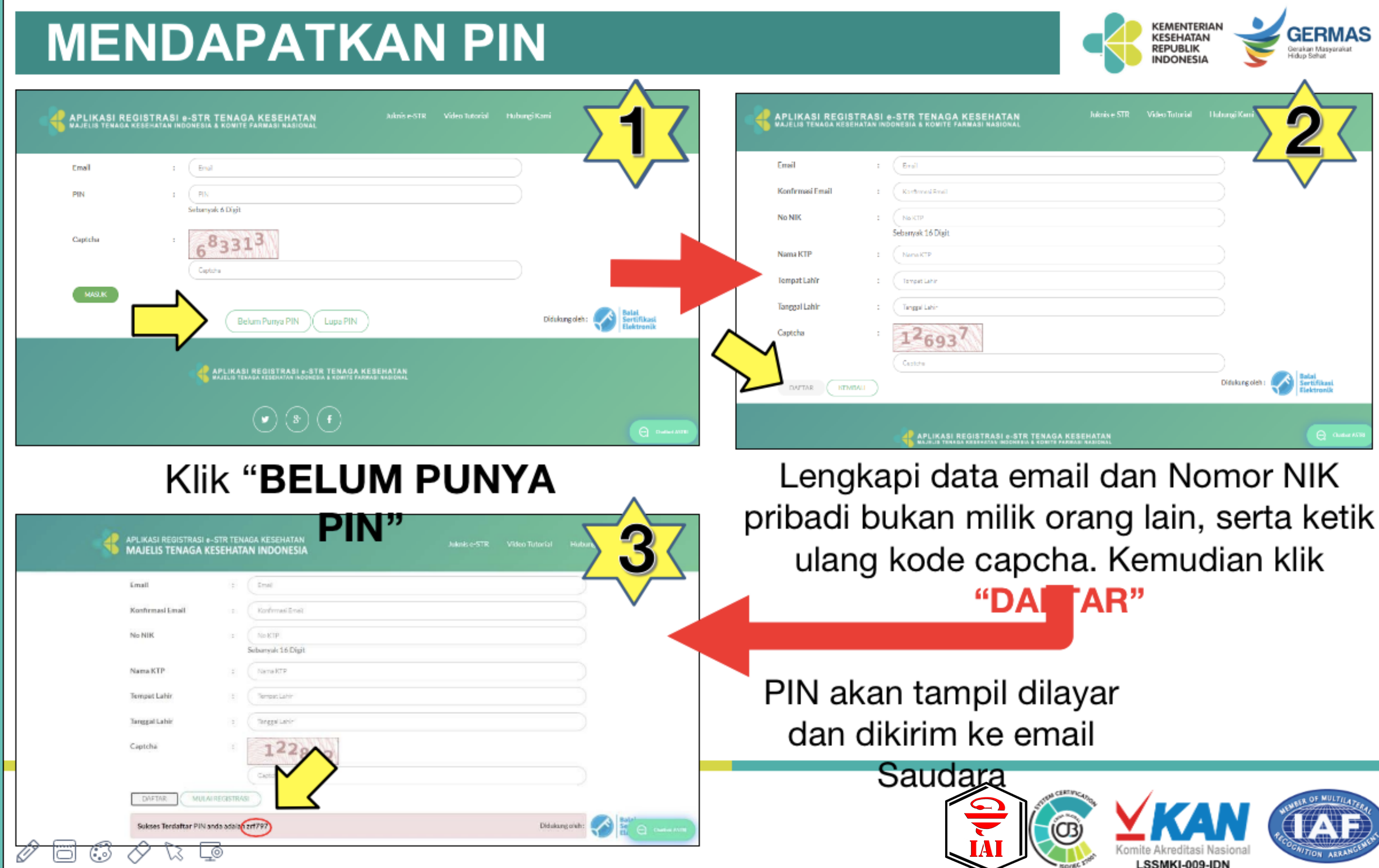

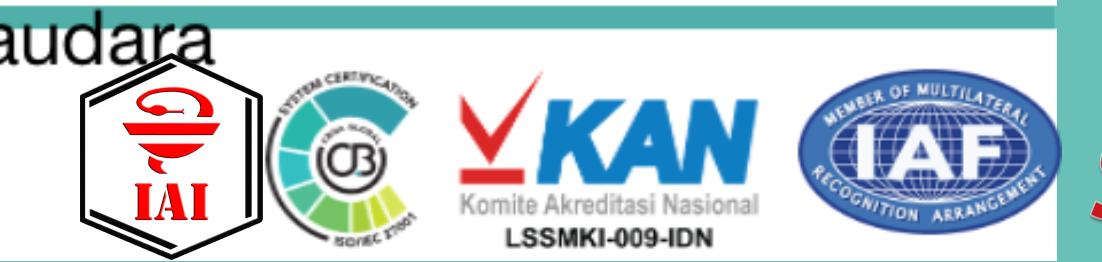

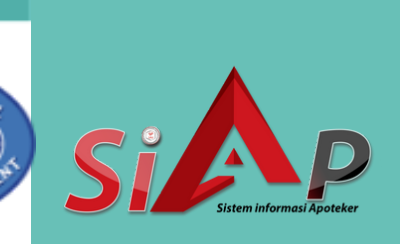

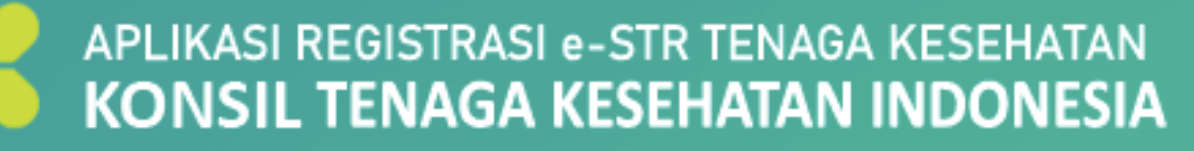

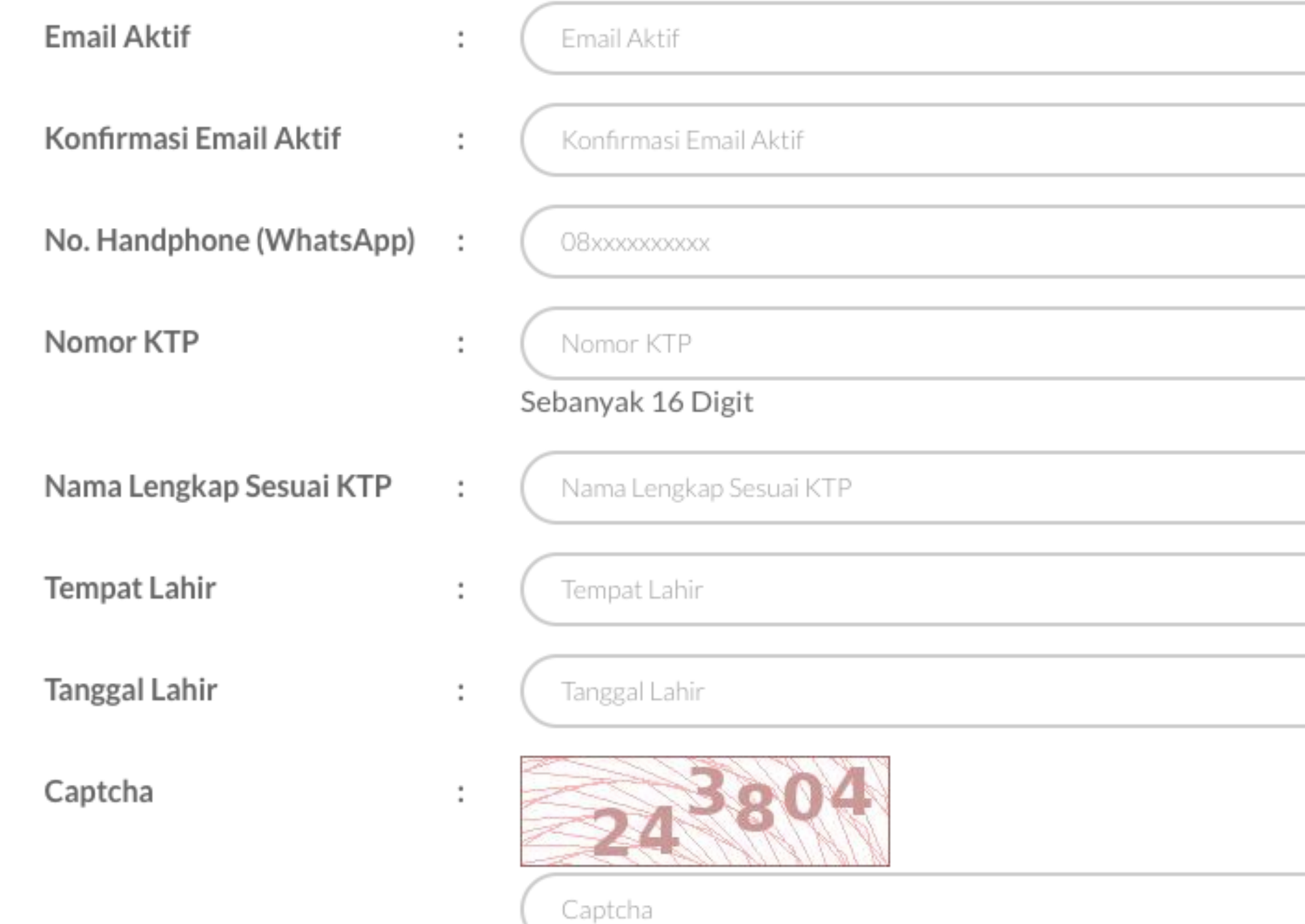

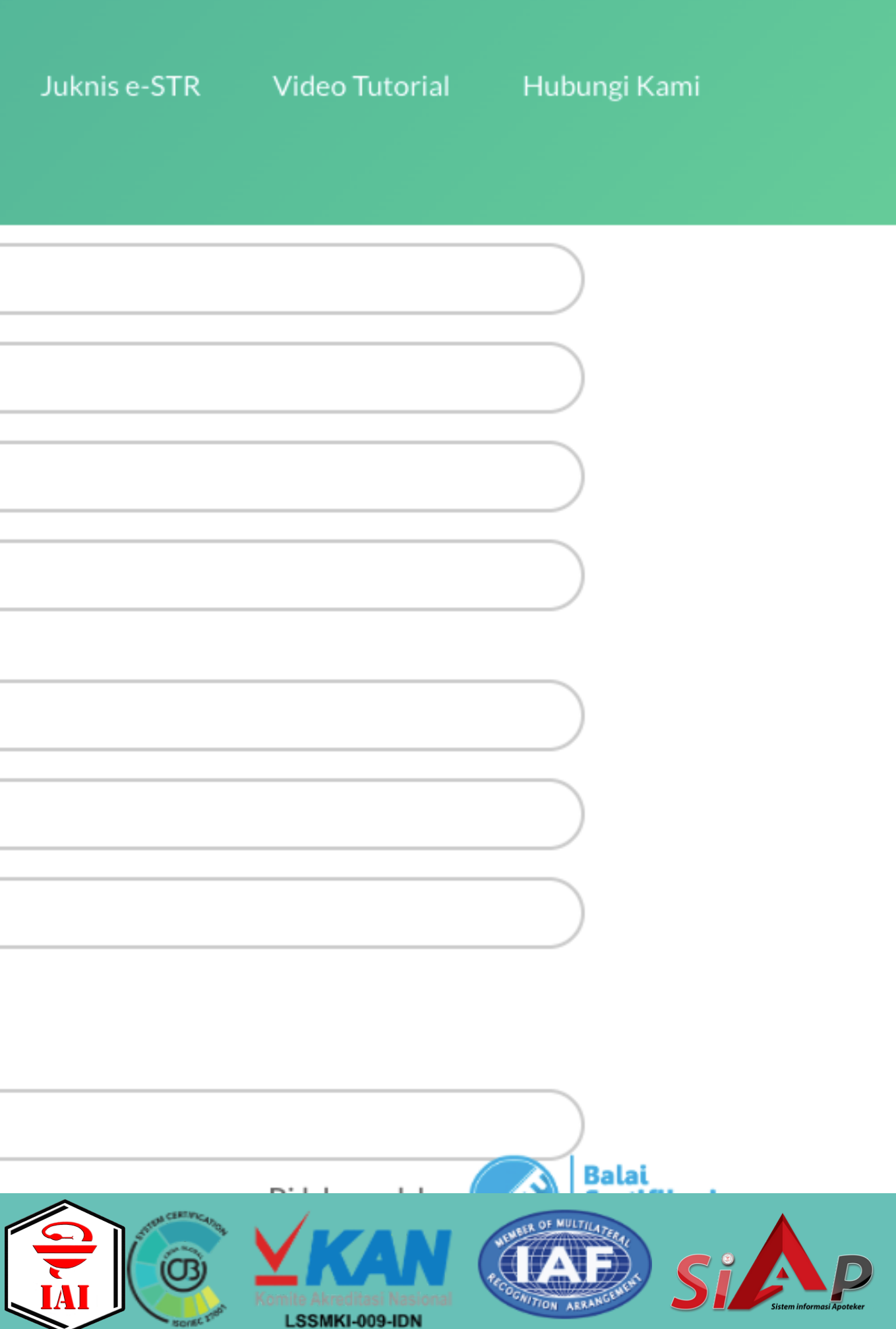

### **MULAI MASUK APLIKASI**

### APLIKASI REGISTRASI e-STR TENAGA KESEHATAN **MAJELIS TENAGA KESEHATAN INDONESIA & KOMITE FARMASI NASIONAI**

**Juknis e-STR** 

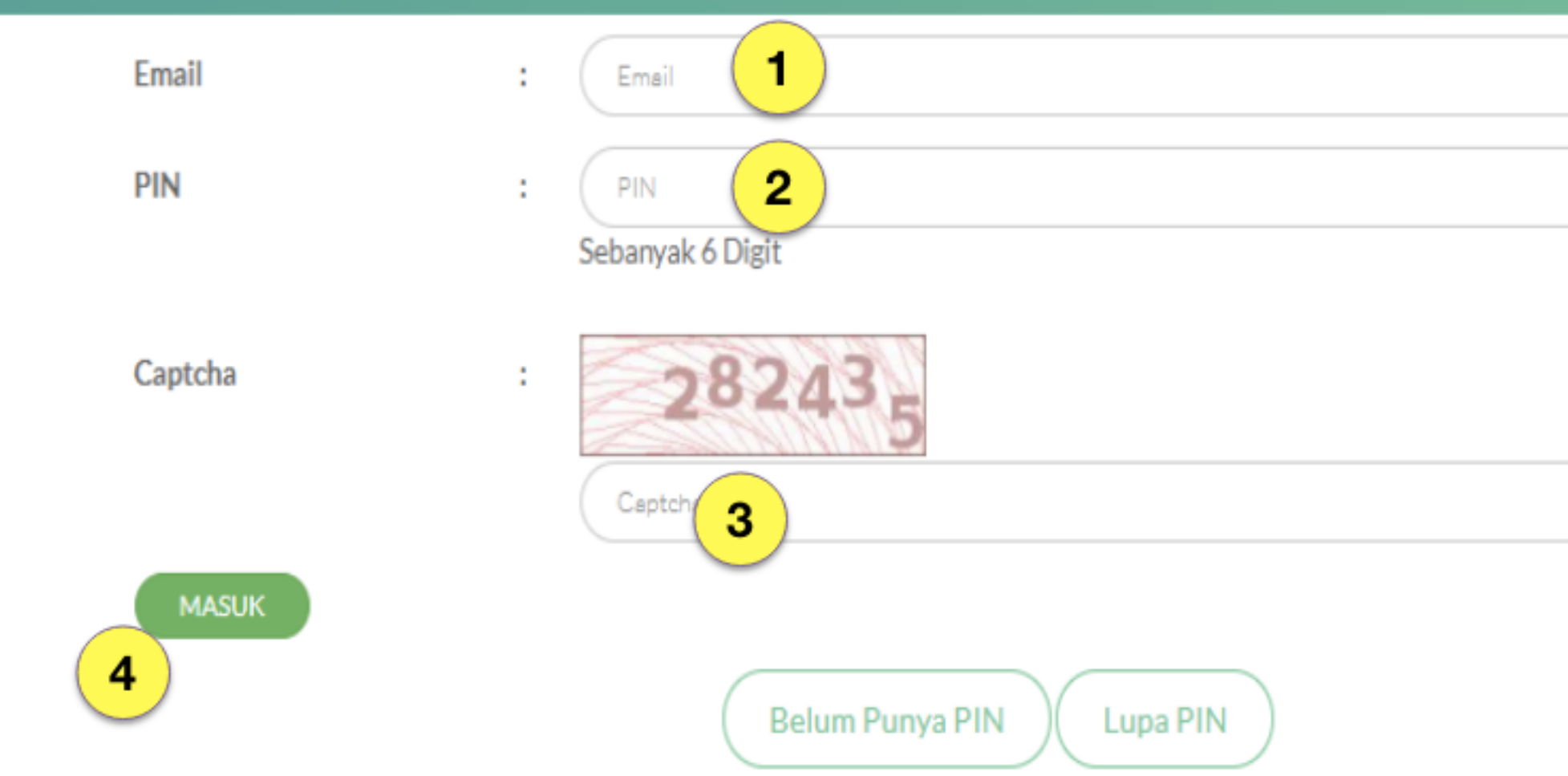

Kembali ke menu registrasi dengan mengklik "Mulai Registrasi"

- 1. Masukan alamat email yang telah didaftarkan
- 2. Masukan PIN yang sudah didapat/dikirimkan melalui email
- 3. Masukan kode pengaman (CAPTCHA)
- 4. Klik "Masuk"

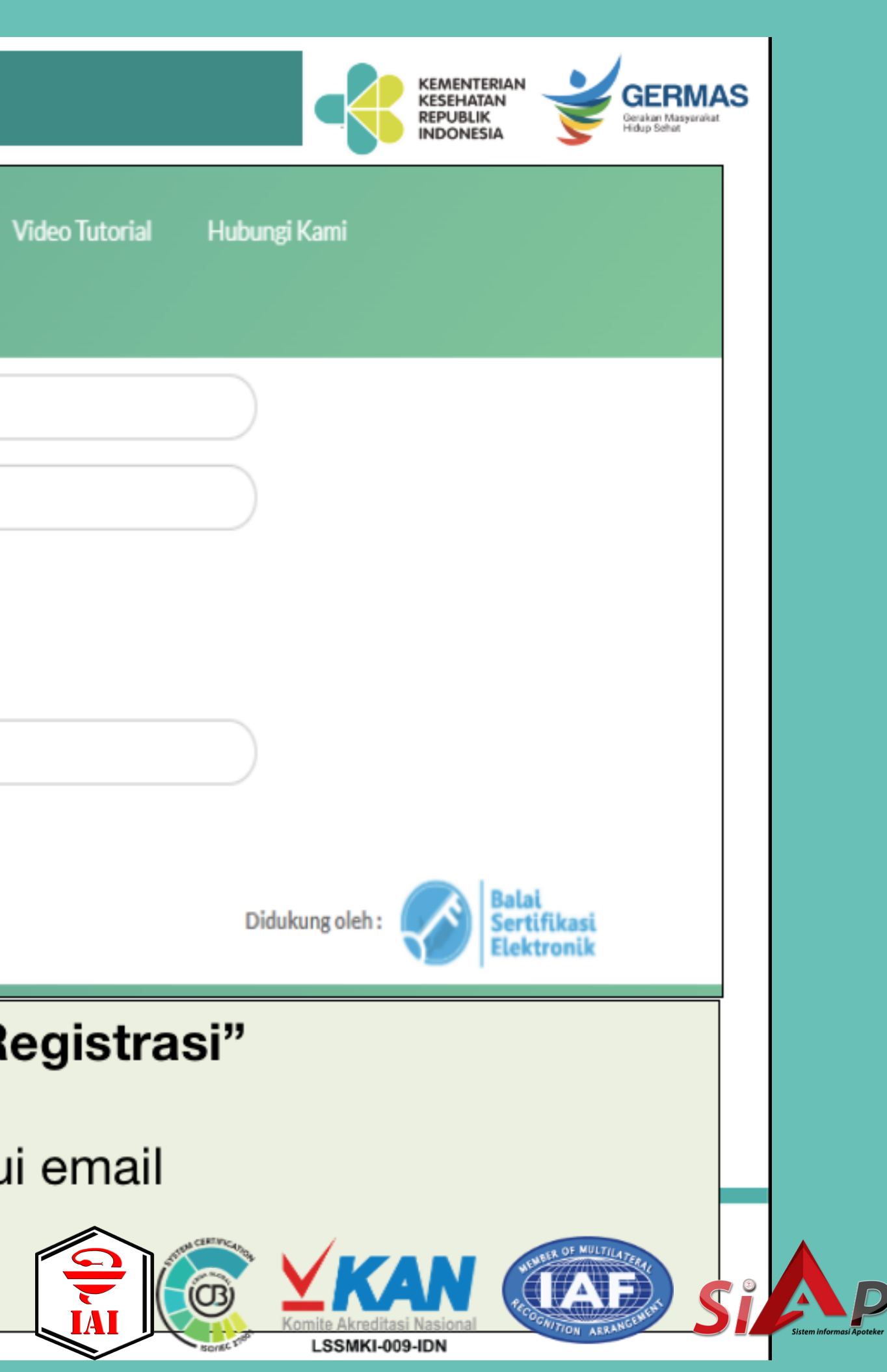

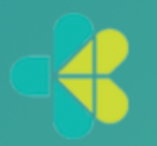

### APLIKASI REGISTRASI e-STR TENAGA KESEHATAN<br>KONSIL TENAGA KESEHATAN INDONESIA

Juknis e-STR

**Video Tutorial** 

Hubungi Kami

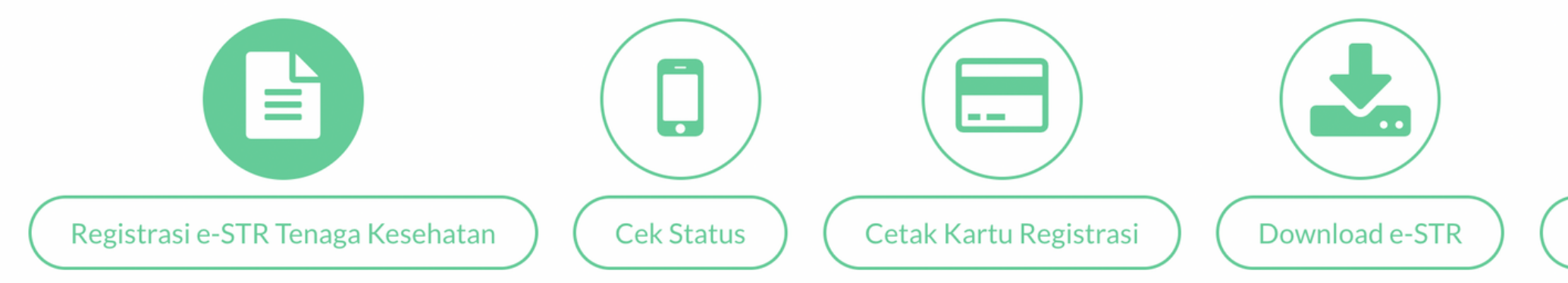

 $\left( \bullet \right)$  $\blacksquare$ Copyright KTKI © 2018

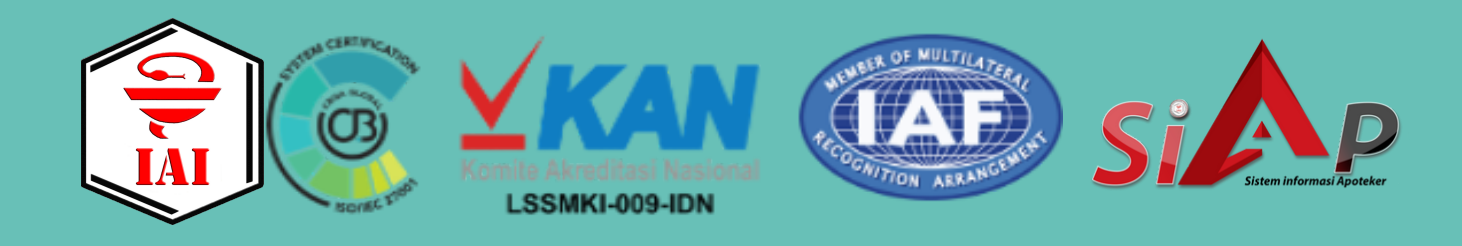

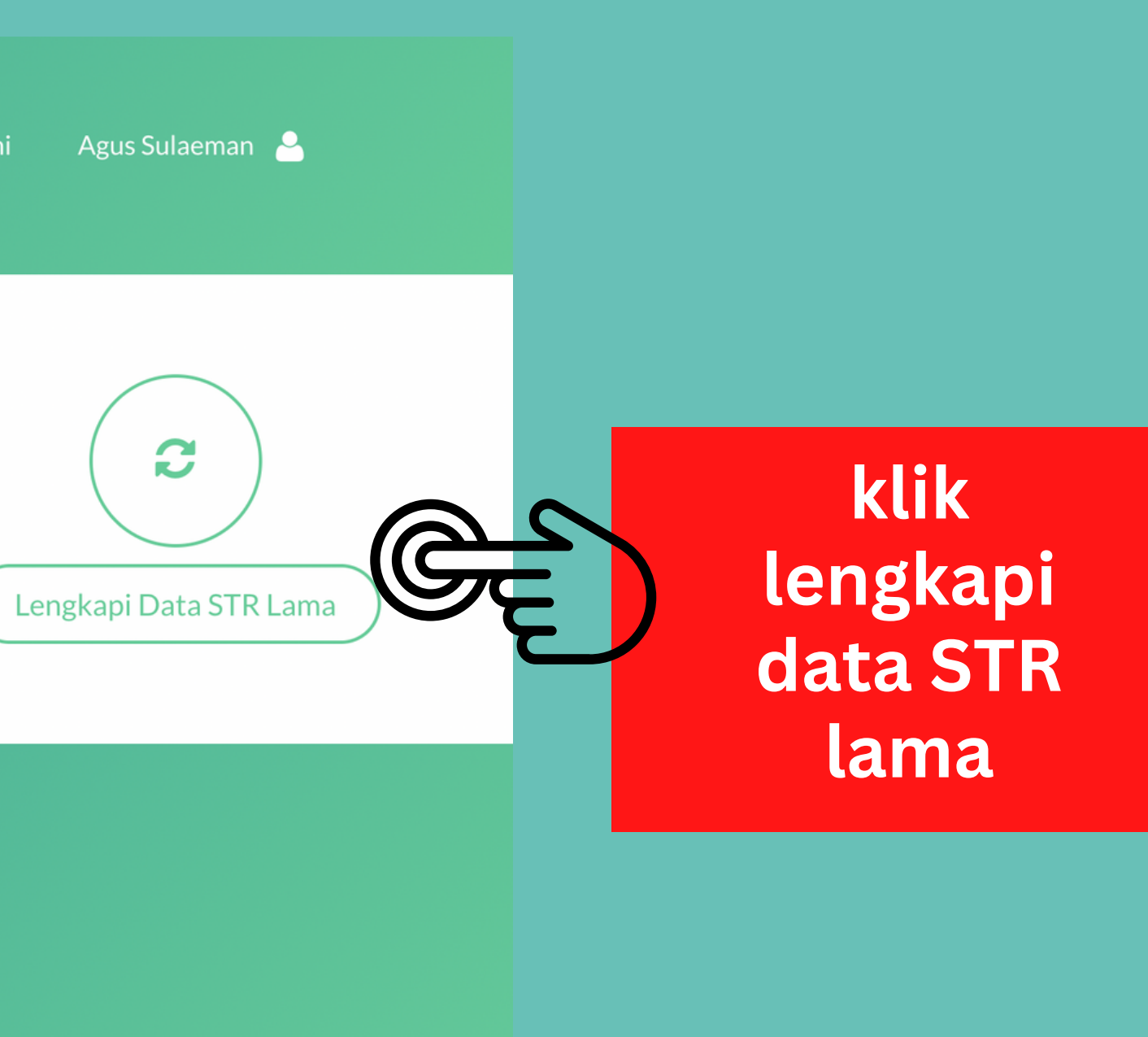

### APLIKASI REGISTRASI e-STR TENAGA KESEHATAN<br>KONSIL TENAGA KESEHATAN INDONESIA

Juknis e-STR

### Kembali

Nomor STR Lama masukkan Nomor STR Masukan 7 digit terakhir nomor STR Anda. dengan Untuk profesi Apoteker masukan nomor str apoteker lama dengan lengkap

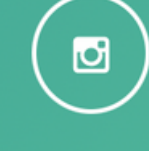

Copyright K

No. Ijazah, Tanggal Lulus, Nama Perguruan Tinggi, No. Sertifikat Kompetensi, File Foto.

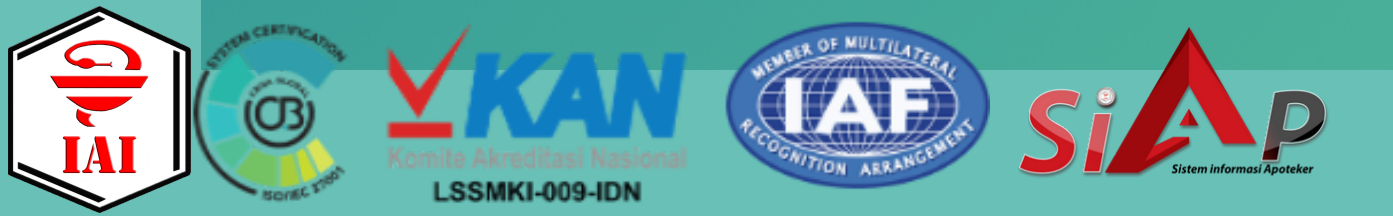

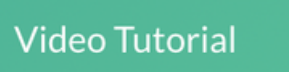

Hubungi Kami

Agus Sulaeman

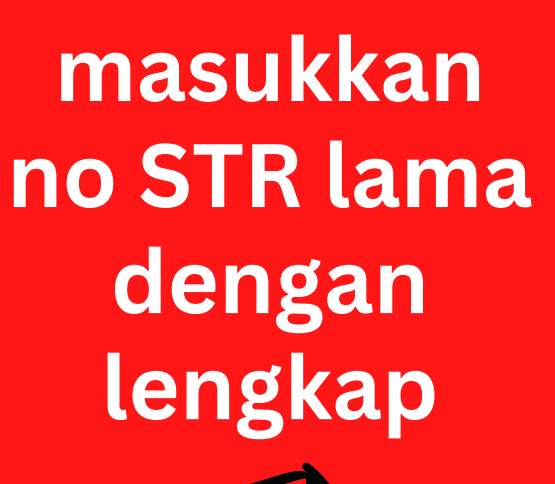

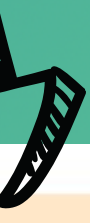

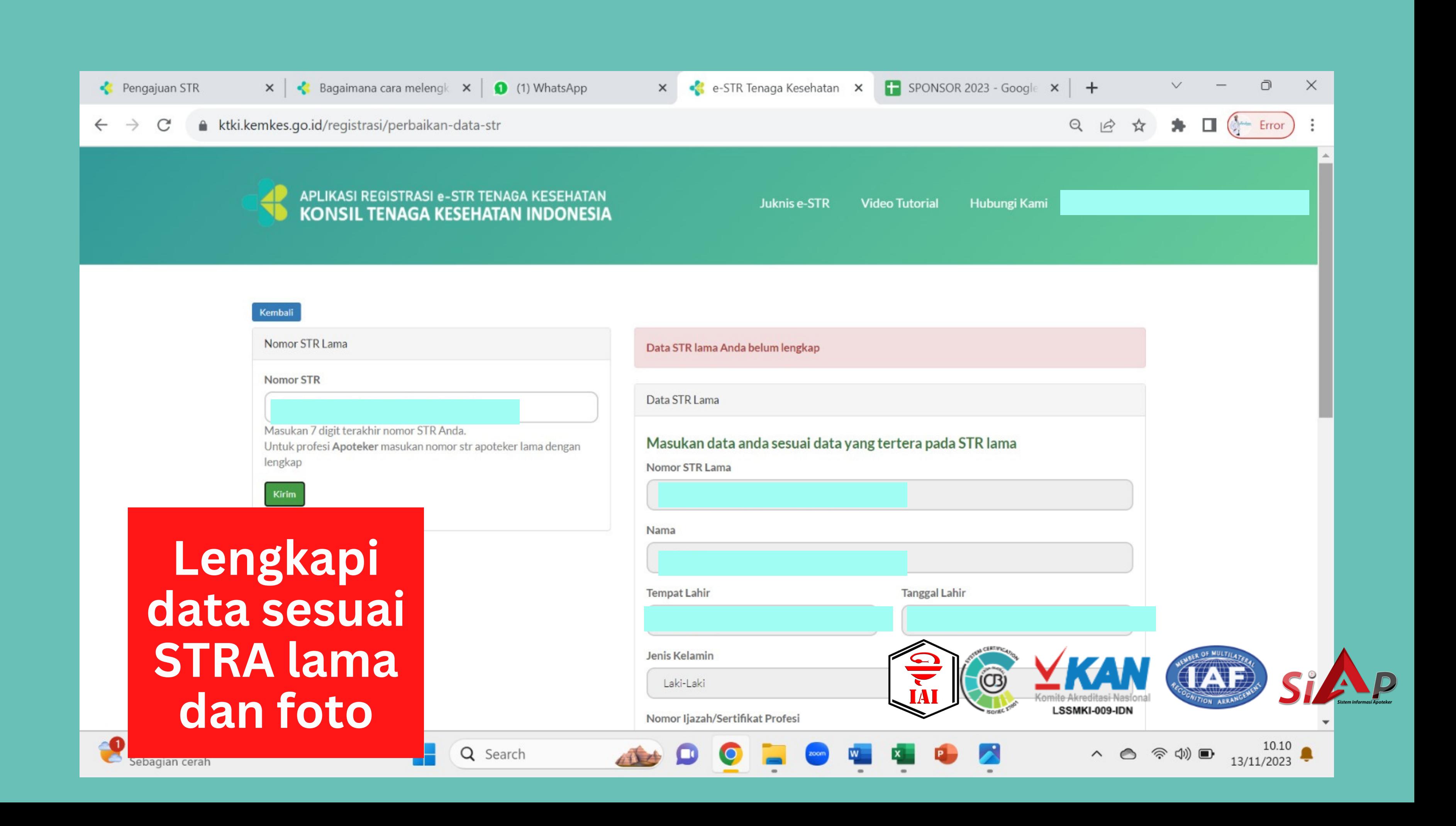

**Lakukan pembaharuan STR melalui https://satusehat.kemkes. go.id/sdmk**

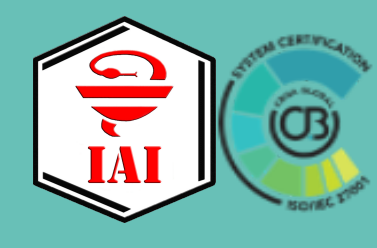

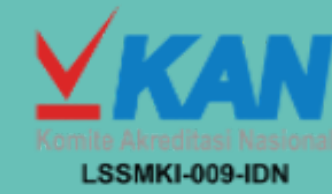

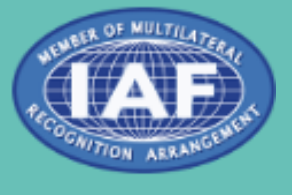

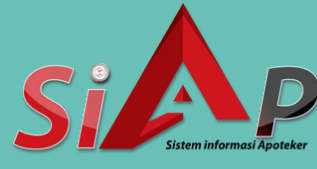

# **Langkah 2**

## https://satusehat.kemkes.go.id/sdmk

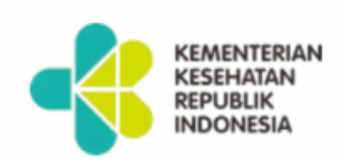

**Beranda** 

**Tentang SATUSEHAT SDMK** 

## **SATUSEHAT SDMK**

Portal untuk SDMK di Indonesia yang terpusat dan terintegrasi. Perbarui data diri dan profesional Anda, serta akses berbagai layanan dalam satu akun.

Daftar sekarang

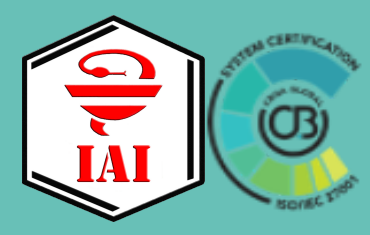

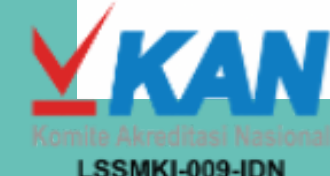

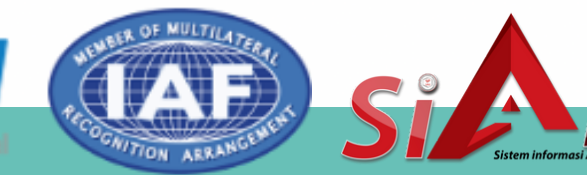

**FAQ** 

**Masuk** 

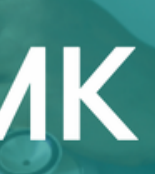

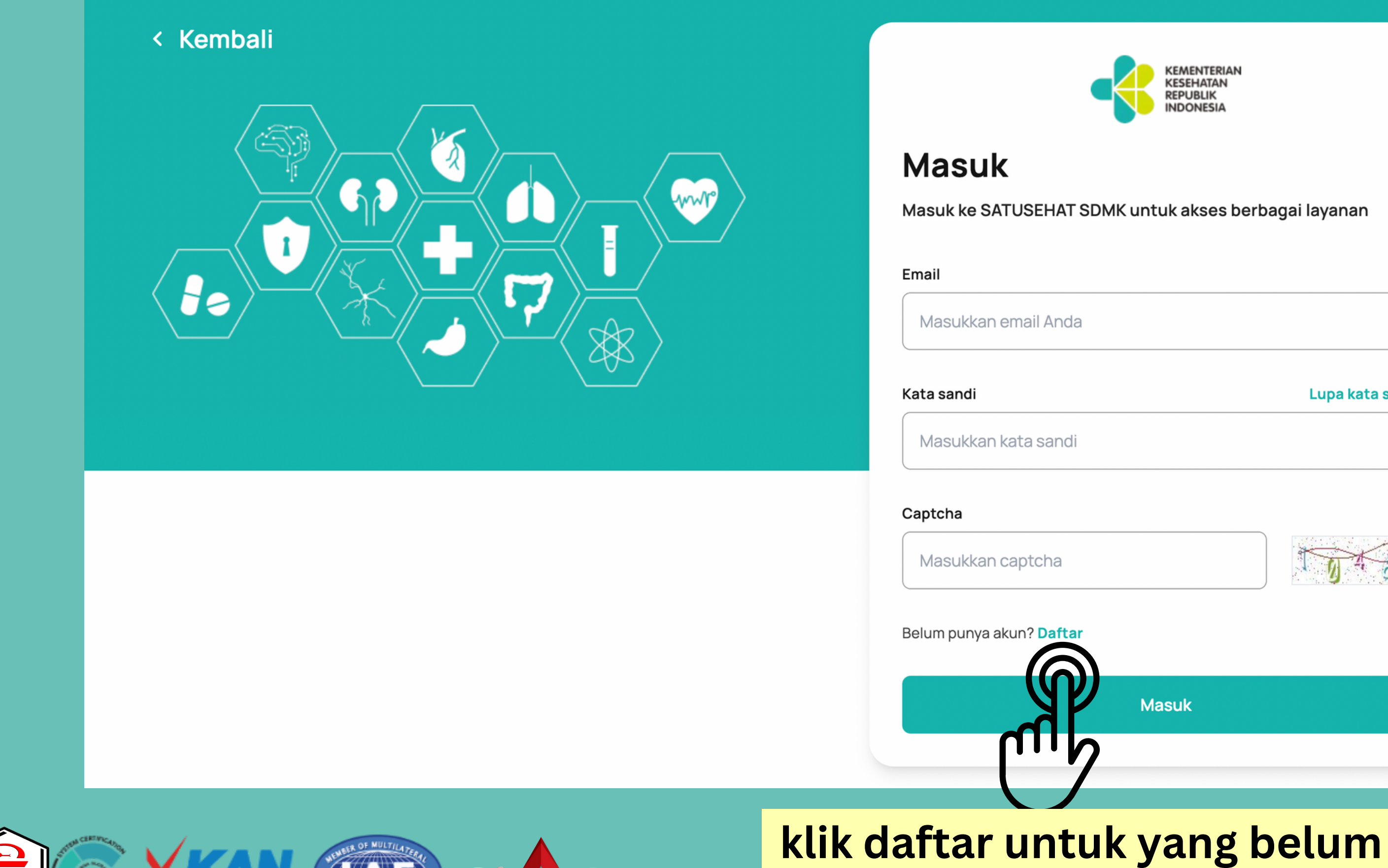

**mempunyai akun**

LSSMKI-009-IDN

(O3)

TROOP AND TILATE AND TRANSPORTED TO A REAL PROPERTY.

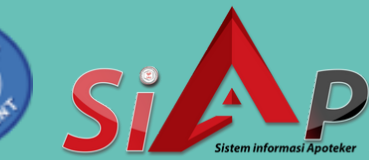

Lupa kata sandi?

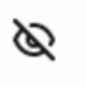

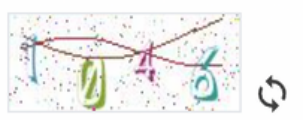

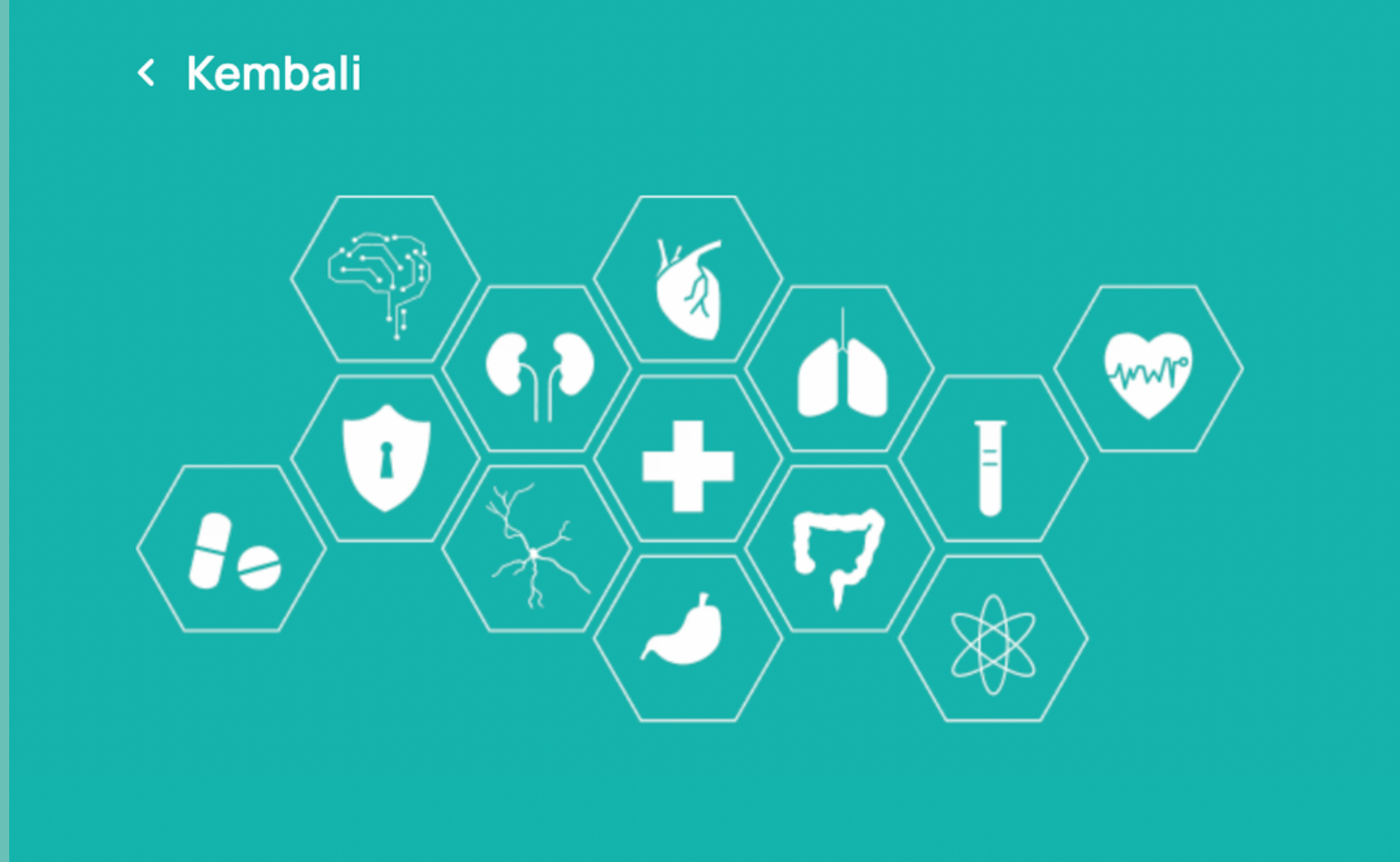

### **Masuk**

Masuk ke SATUSEHAT SDMK untuk akses berbagai layanan

Email

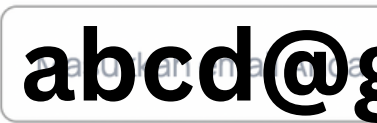

Kata sandi **Masukka RedGd5#efg** 

Captcha

**klik masuk**

<u>MI</u>

### **abcd@gmail.com**

Lupa kata sandi?

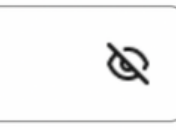

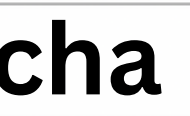

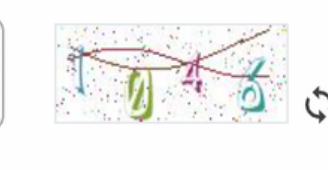

**Masuk** 

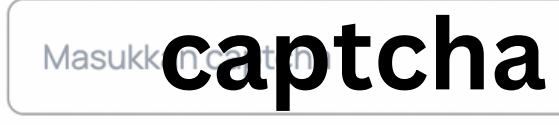

Belum punya akun? Daftar

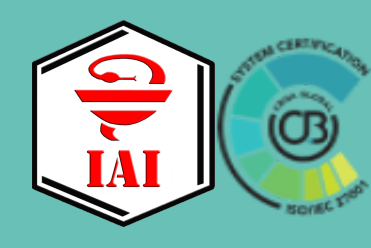

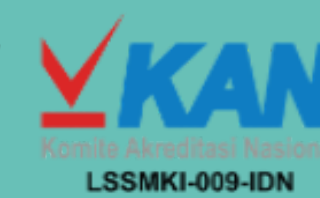

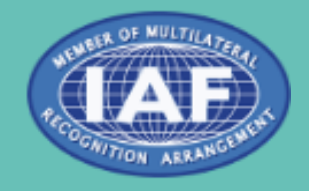

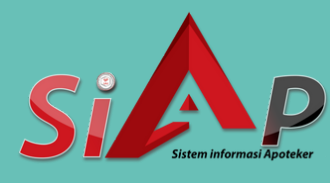

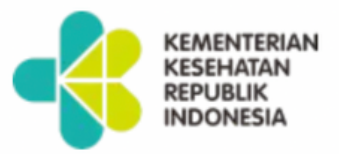

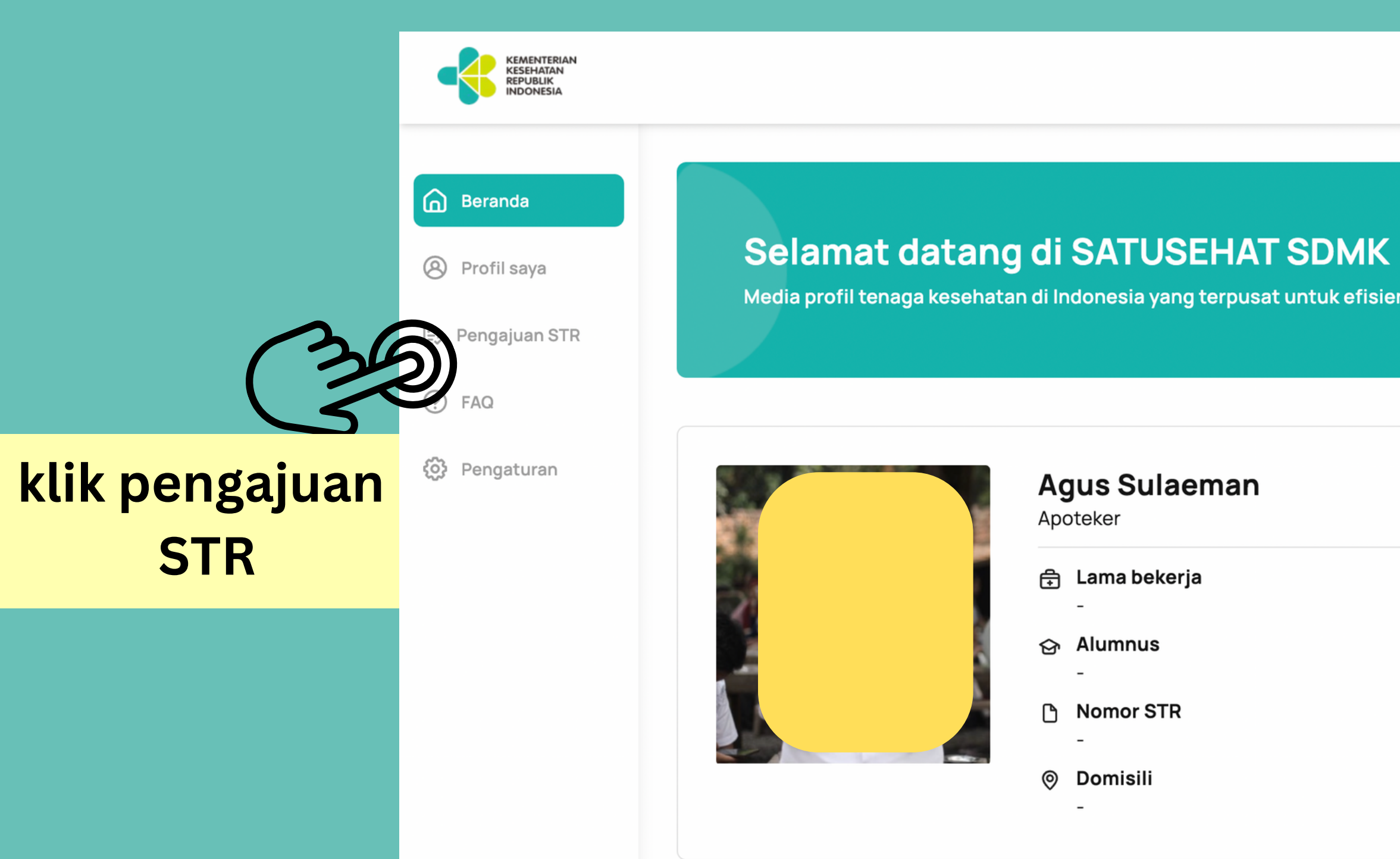

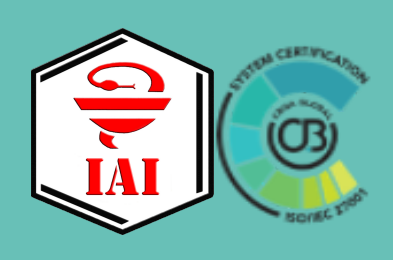

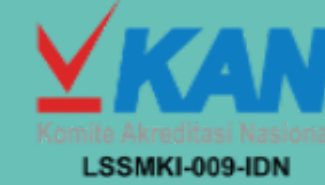

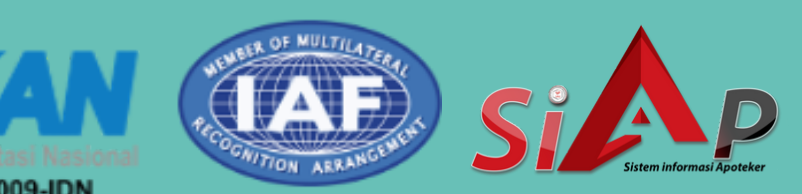

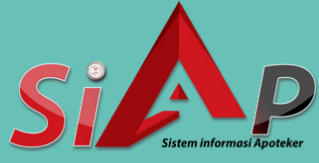

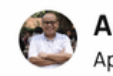

Agus Sulaeman v

nsi pengelolaan data SDM kesehatan.

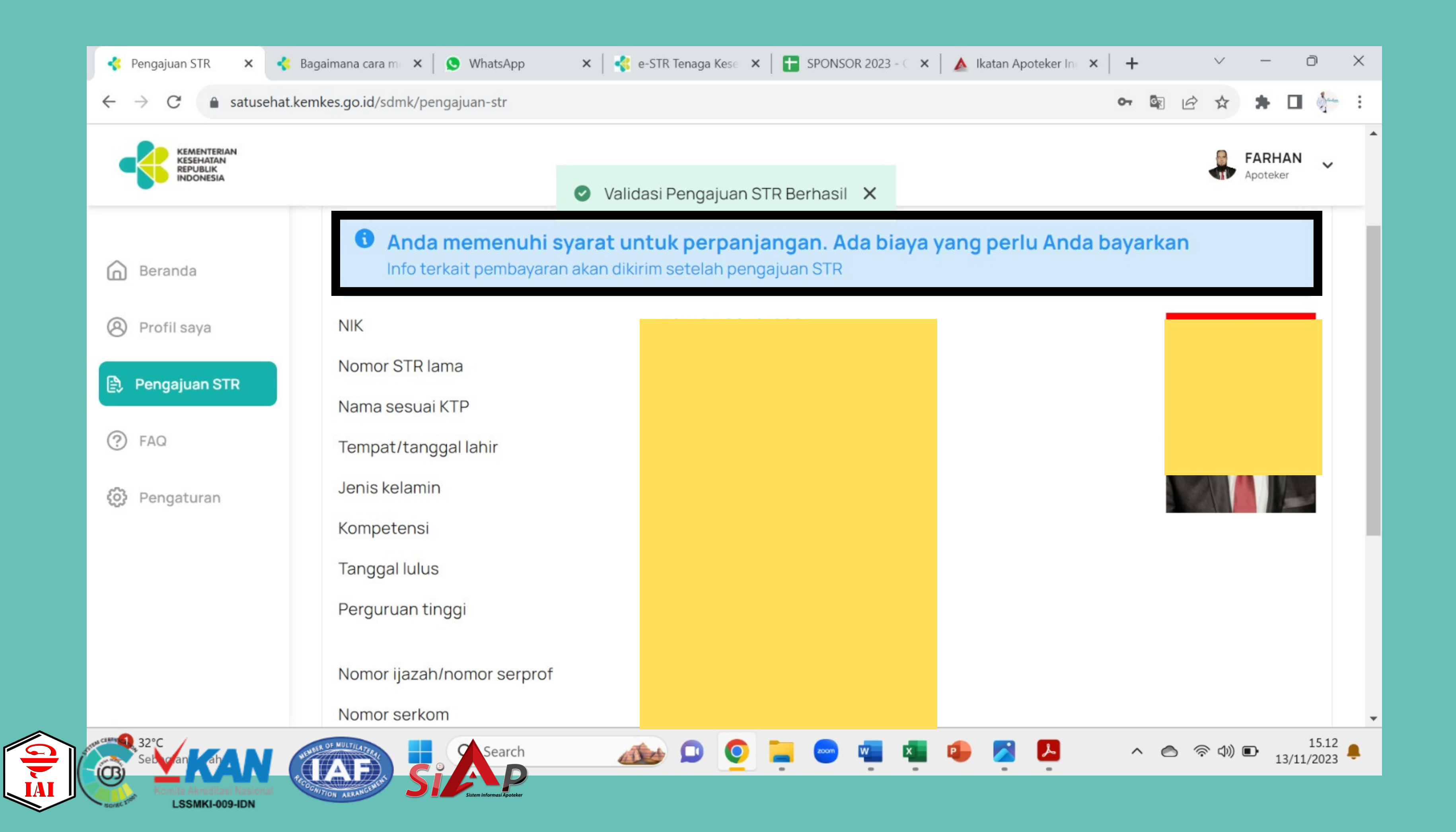

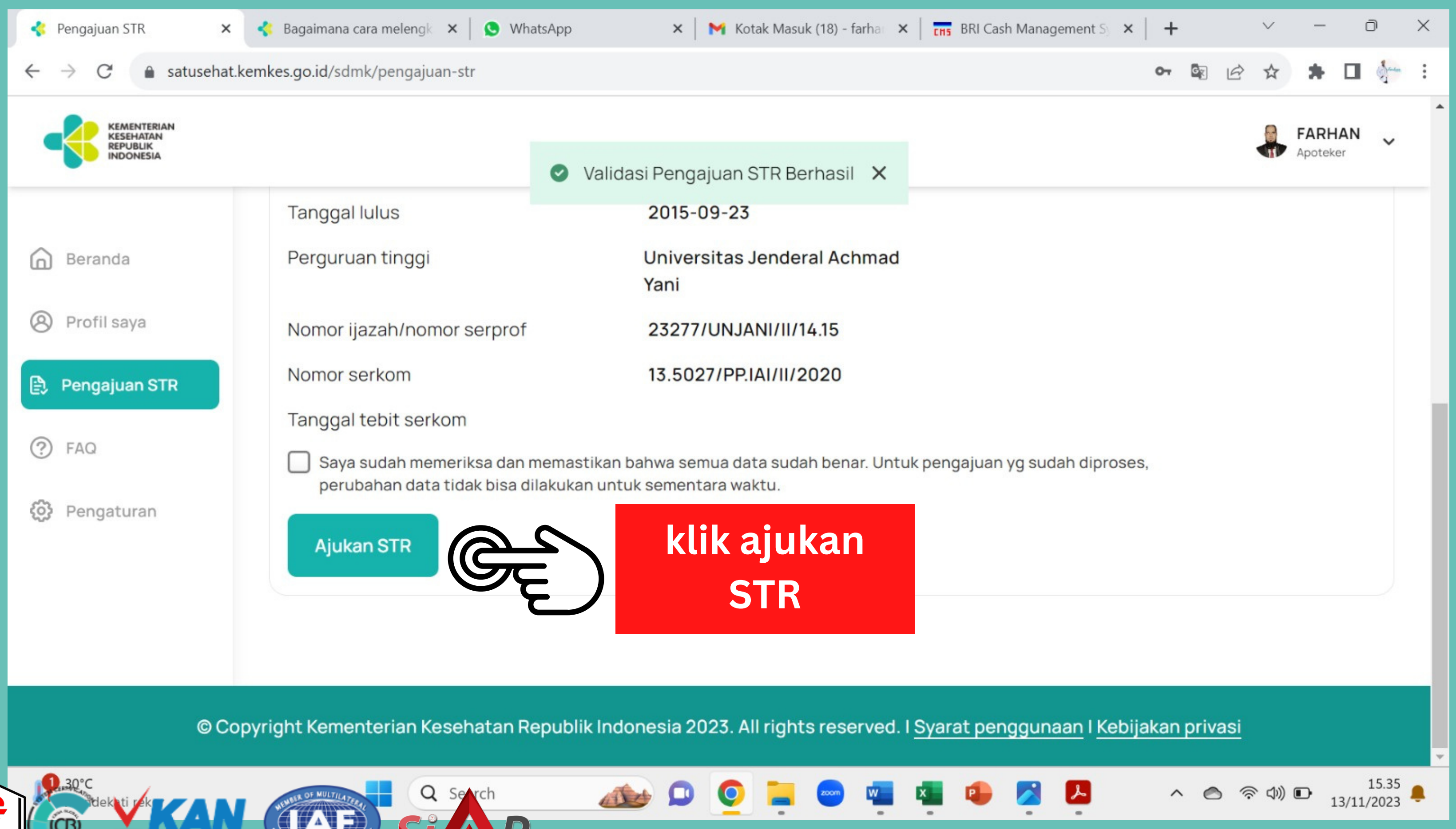

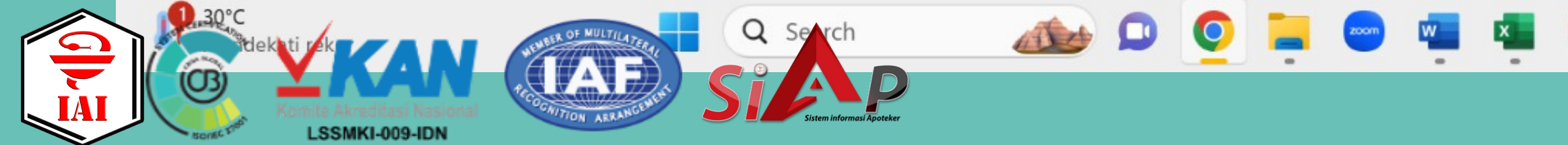

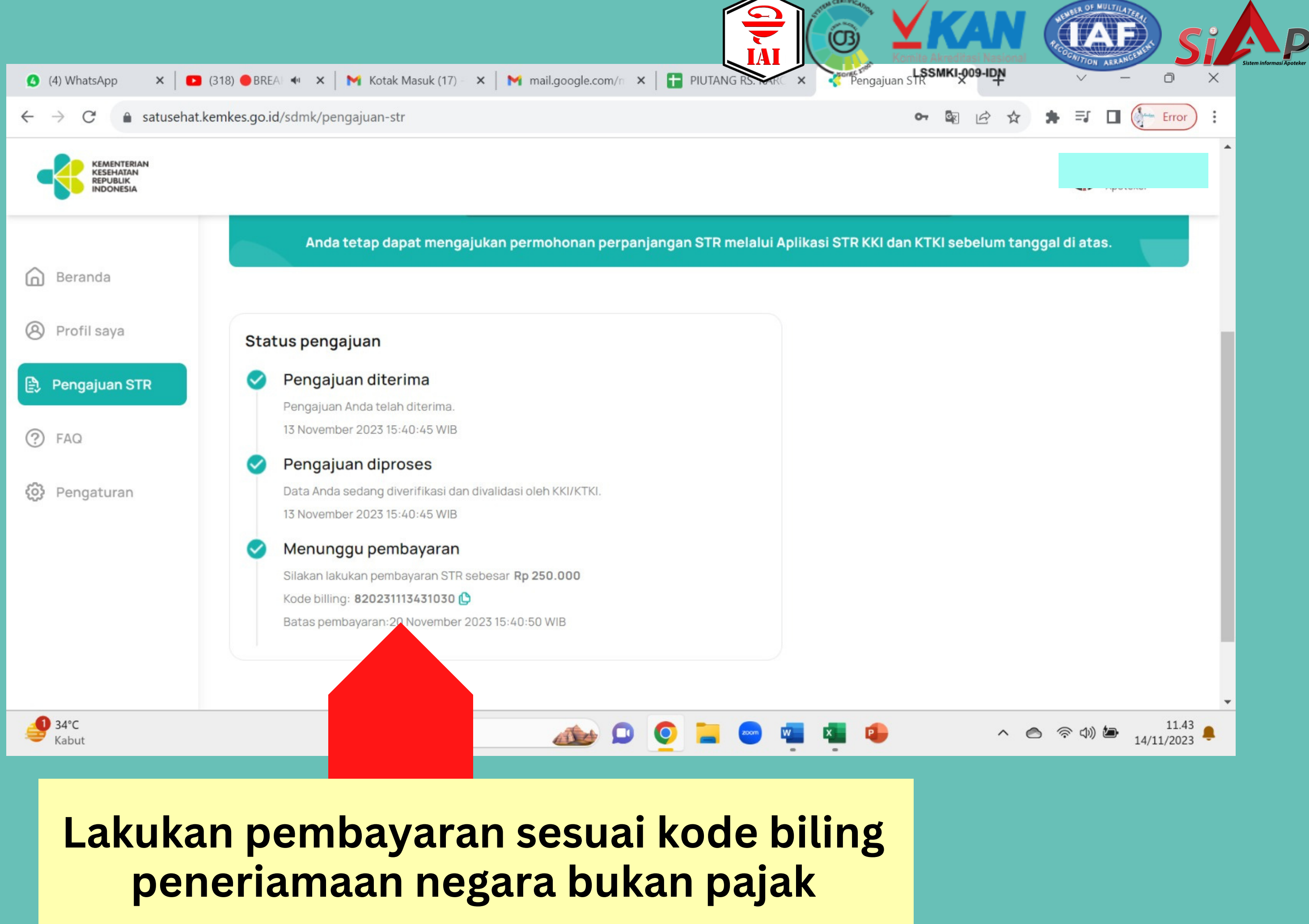

### (Langkah 2) - PEMBAYARAN PNBP Rp.250.000,00 RR di BANK atau LEMBAGA PERSEPSI

## **1. BANK PERSEPSI:**

- a. Kanal Teller: 83
- b. Kanal ATM:  $52$
- c. Kanal Internet Banking: 42
- d. Kanal Mobile Banking: 13

## **2. LEMBAGA PERSEPSI:**

Dilaksanakan oleh agen penerimaan e-commerce, retailer dan fintech seperti Tokopedia, Finnet, Bukalapak, dan Mitra Pajakku.

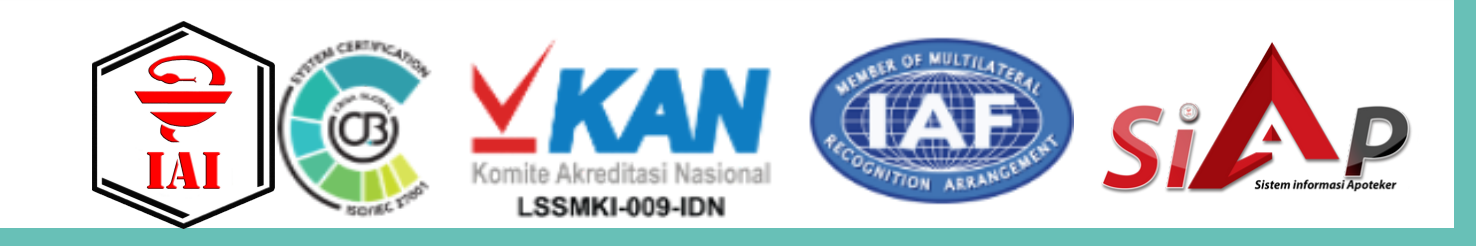

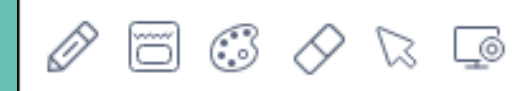

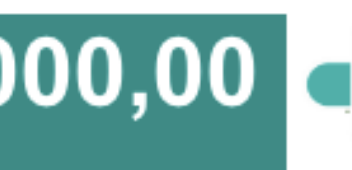

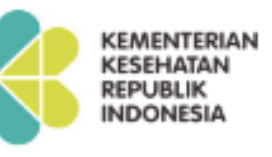

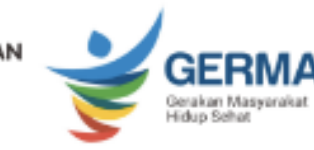

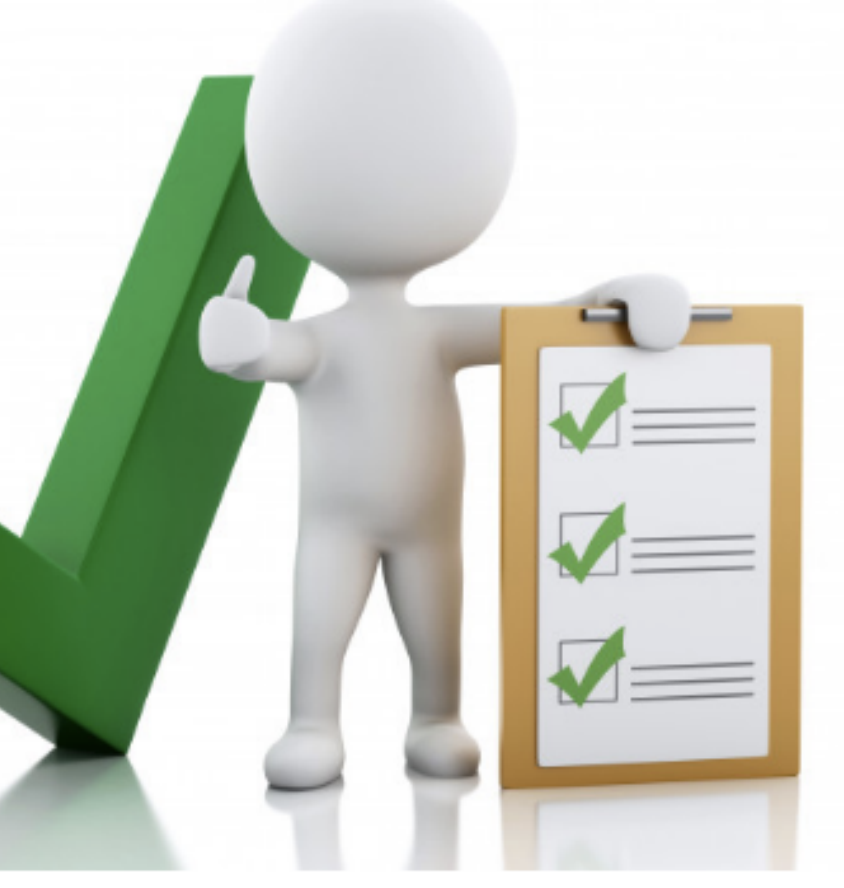

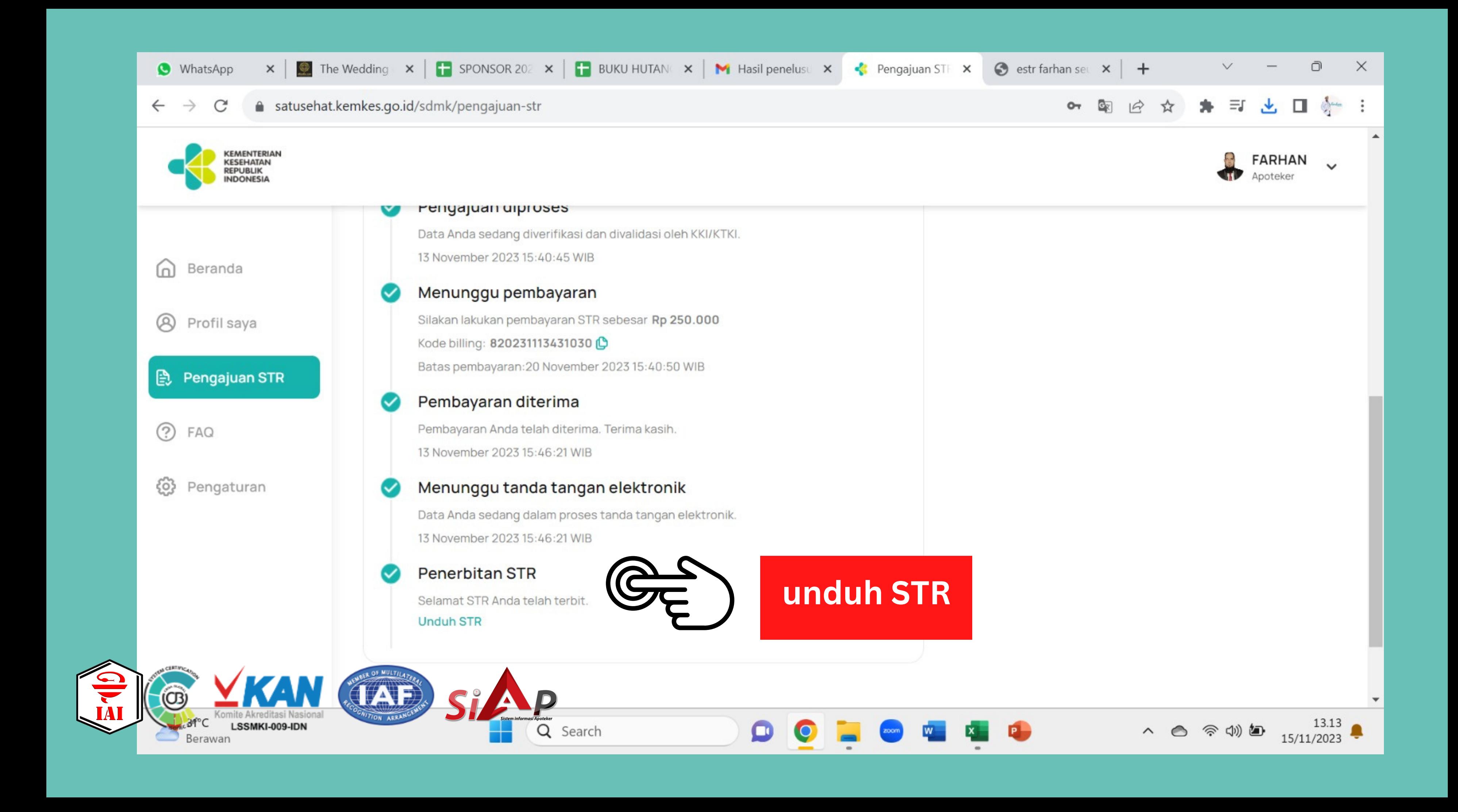

# Hasil Unduh

**(TAF)** 

LSSMKI-009-IDN

SIAD

**NOMOR REGISTRASI REGISTRATION NUMBER** 

**NAMA NAME** 

**TEMPAT / TANGGAL LAHIR PLACE / DATE OF BIRTH** 

**JENIS KELAMIN** SEX

<u>NOMOR IJAZAH/SERTIFIKAT PROFESI</u> DIPLOMA/PROFESSION CERTIFICATE NUMBER

**TANGGAL LULUS DATE OF GRADUATION** 

PERGURUAN TINGGI **UNIVERSITY** 

**KOMPETENSI COMPETENCE** 

NOMOR SERTIFIKAT KOMPETENSI CERTIFICATE OF COMPETENCE NUMBER

**BERLAKU HINGGA** VALID UNTIL

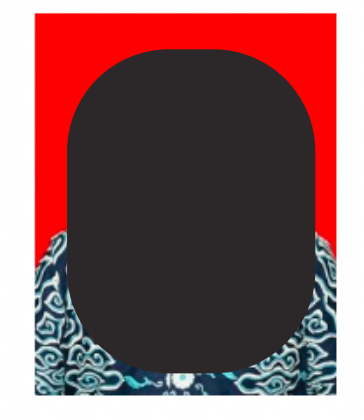

Dokumen ini telah ditandatangani secara elektronik menggunakan sertifikat elektronik yang diterbitkan oleh Balai Sertifikasi

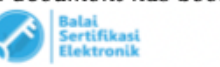

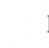

### KONSIL TENAGA KESEHATAN INDONESIA THE INDONESIAN HEALTH WORKFORCE COUNCIL

### **SURAT TANDA REGISTRASI APOTEKER REGISTRATION CERTIFICATE OF PHARMACIST**

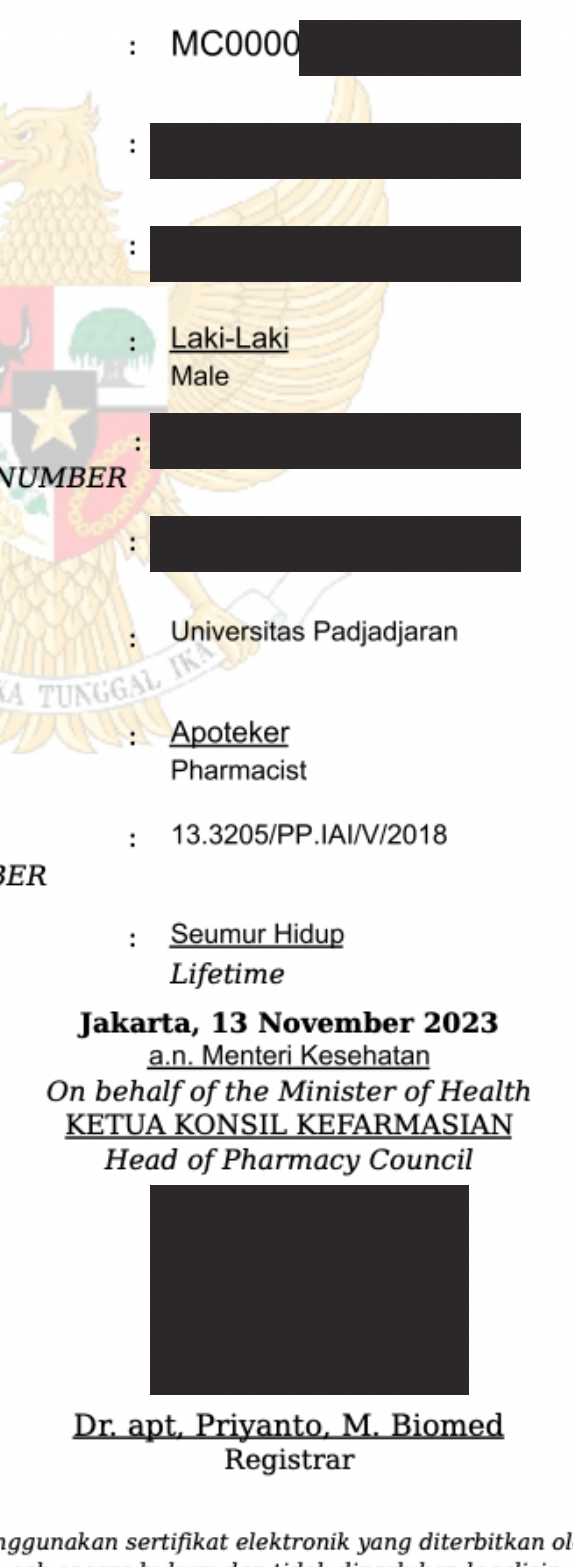

Elektronik (BSrE) BSSN, dinyatakan sah secara hukum dan tidak diperlukan legalisir

This document has been signed electronically using an electronic certificate issued by the National Cyber and Crypto Agency (BSSN) declared legally valid and no legalization is required.

ktki.kemkes.go.id

## **jika muncul informasi .....**

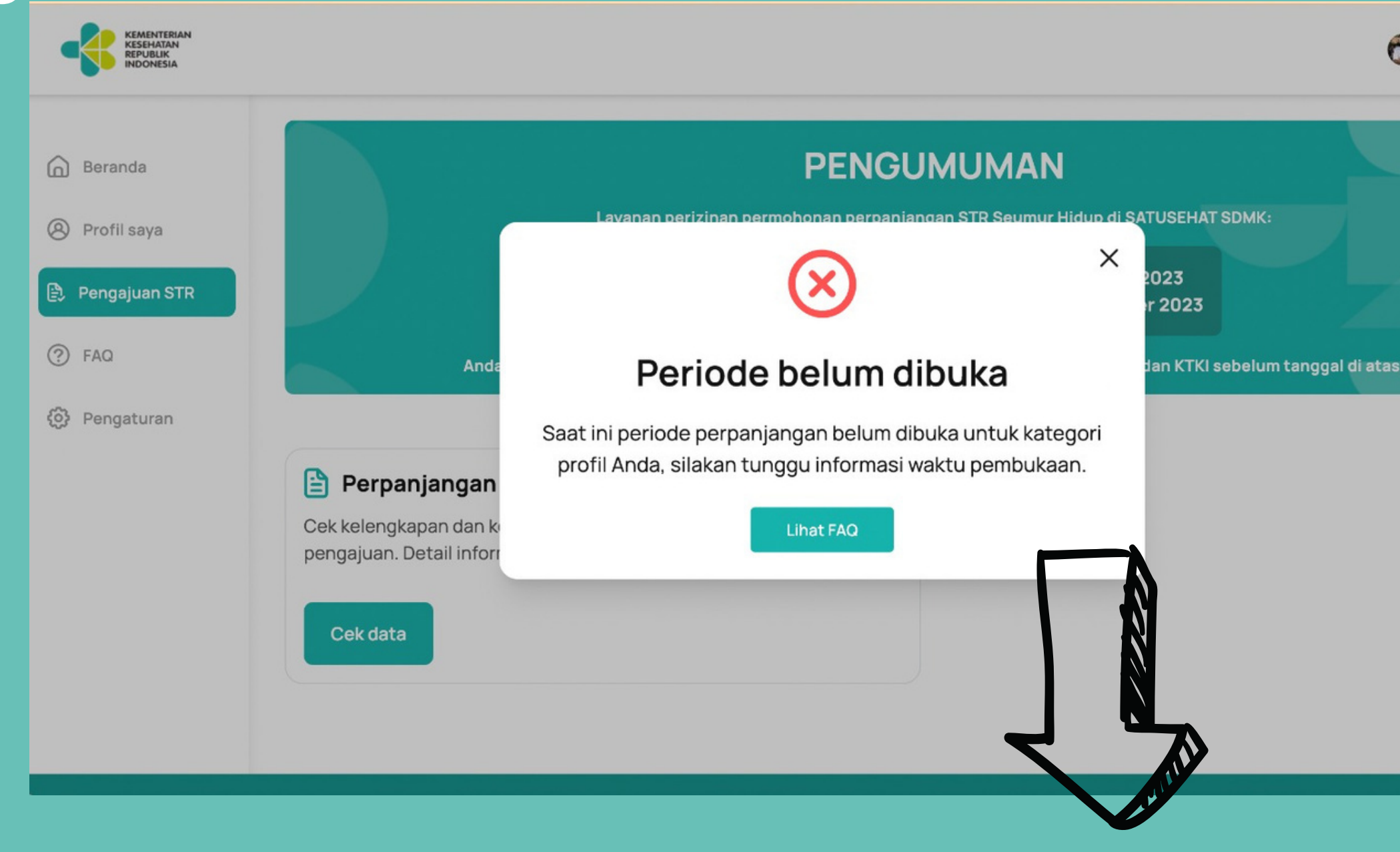

## **STR masih berlaku dan sejawat masih belum masanya melakukan pembaharuan**

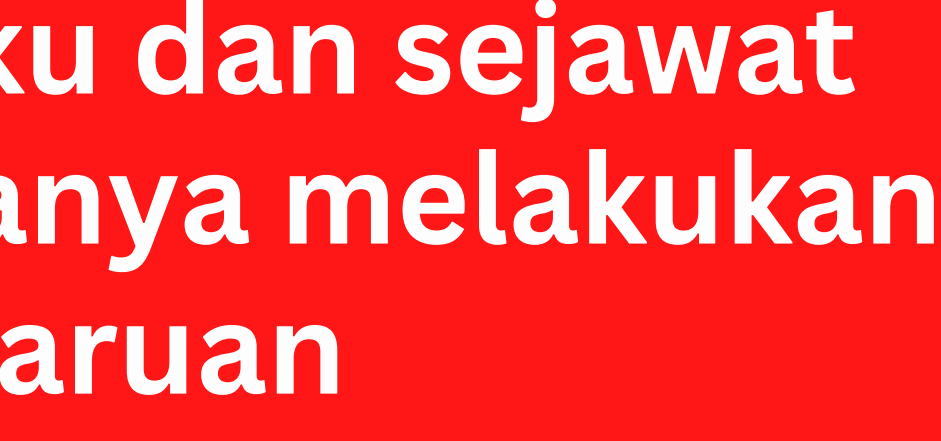

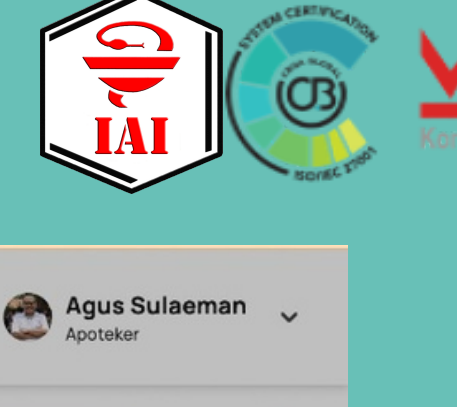

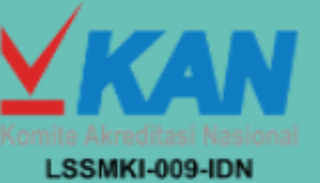

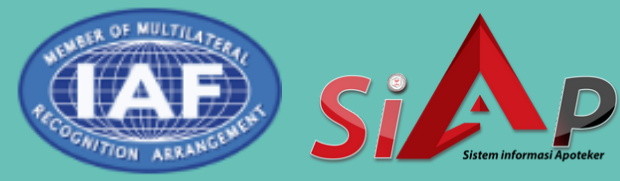

# **Terima Kasih**